### **Manual Eduroam - Android**

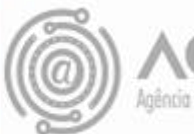

## Apresentação

Este tutorial foi concebido para orientar servidores e docentes da UFPR a realizar a conexão Wi-fi por meio do serviço de rede sem fio Eduroam.

Apresenta um passo a passo que permite aos usuários de dispositivos Android configurarem sua conexão de maneira rápida e fácil.

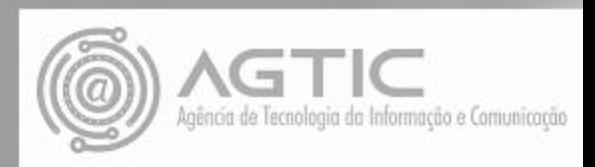

Abra as configurações do Android:

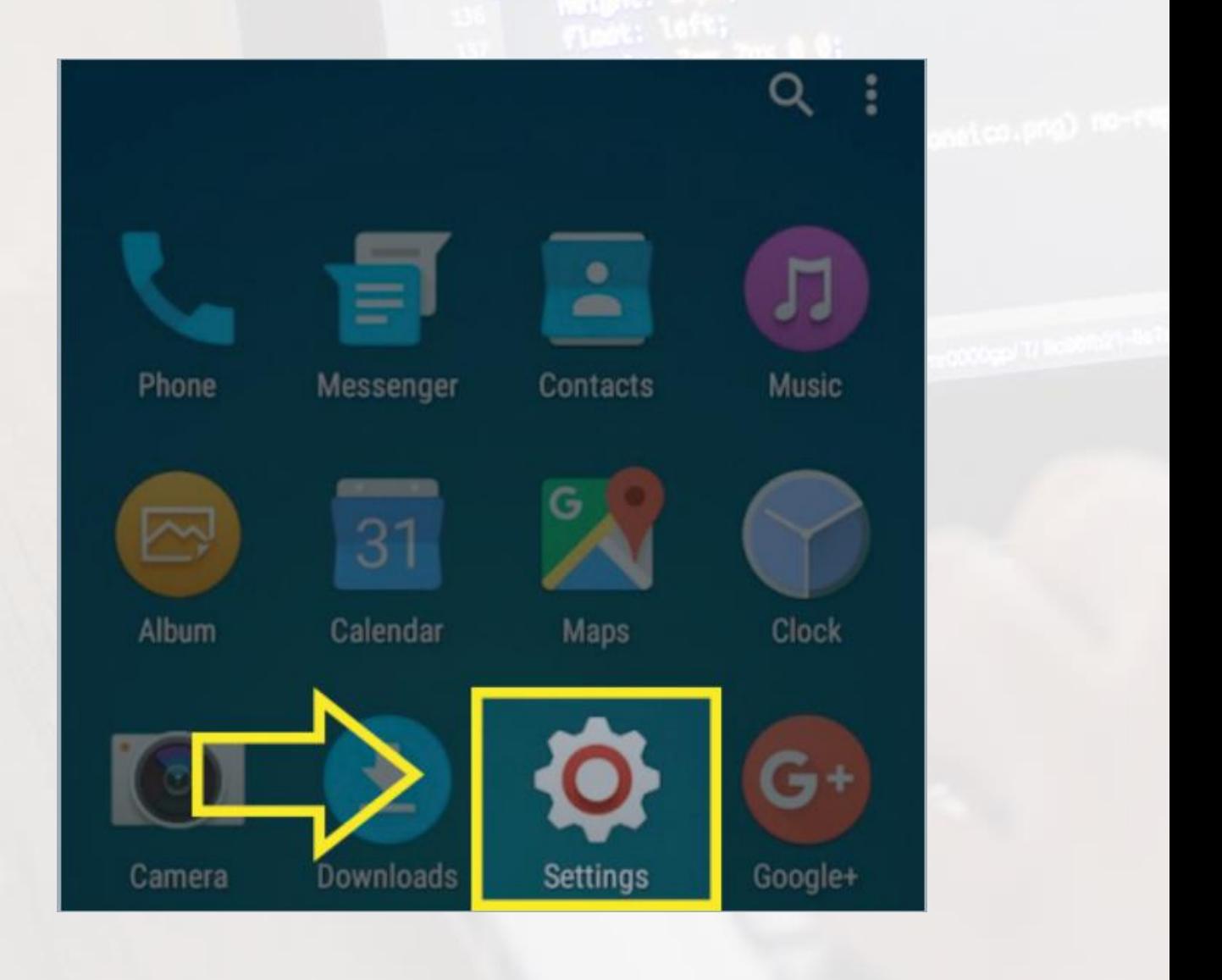

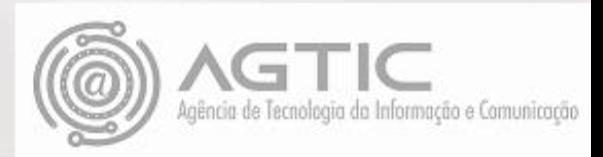

Selecione a opção "Conexões sem fio e Rede"

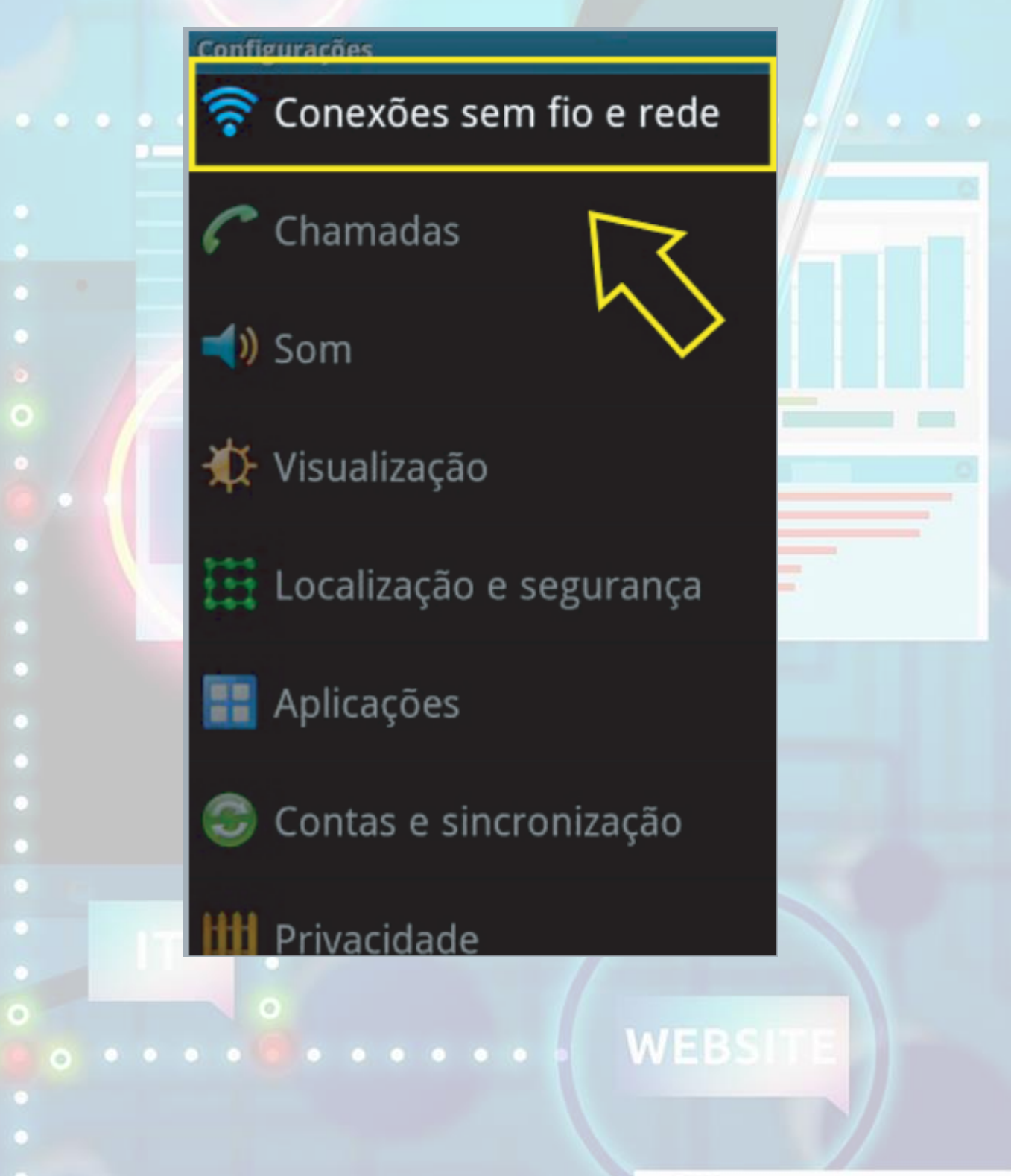

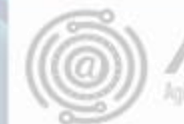

#### Selecione a opção "Configurações WI-FI"

Conexões sem fio e rede

Modo Offline Desativar todas as conexões wireless

### Configurações Wi-Fi

Configurar e gerenciar redes

#### Roteador Wi-Fi

Permitir que outros dispositivos est ibeles conexão à Internet através da rede RG de telefone

### Configurações Bluetooth

Gerencia conexões, define o nome do dispositivo e visibilidade

**USB** Definir conexão USB

Ancoragem

Compartilhar a conexão de dados móvel do seu telefone via USB

Configurações de VPN

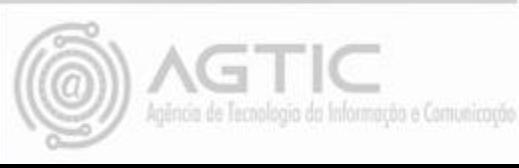

#### Escolha a rede "Eduroam"

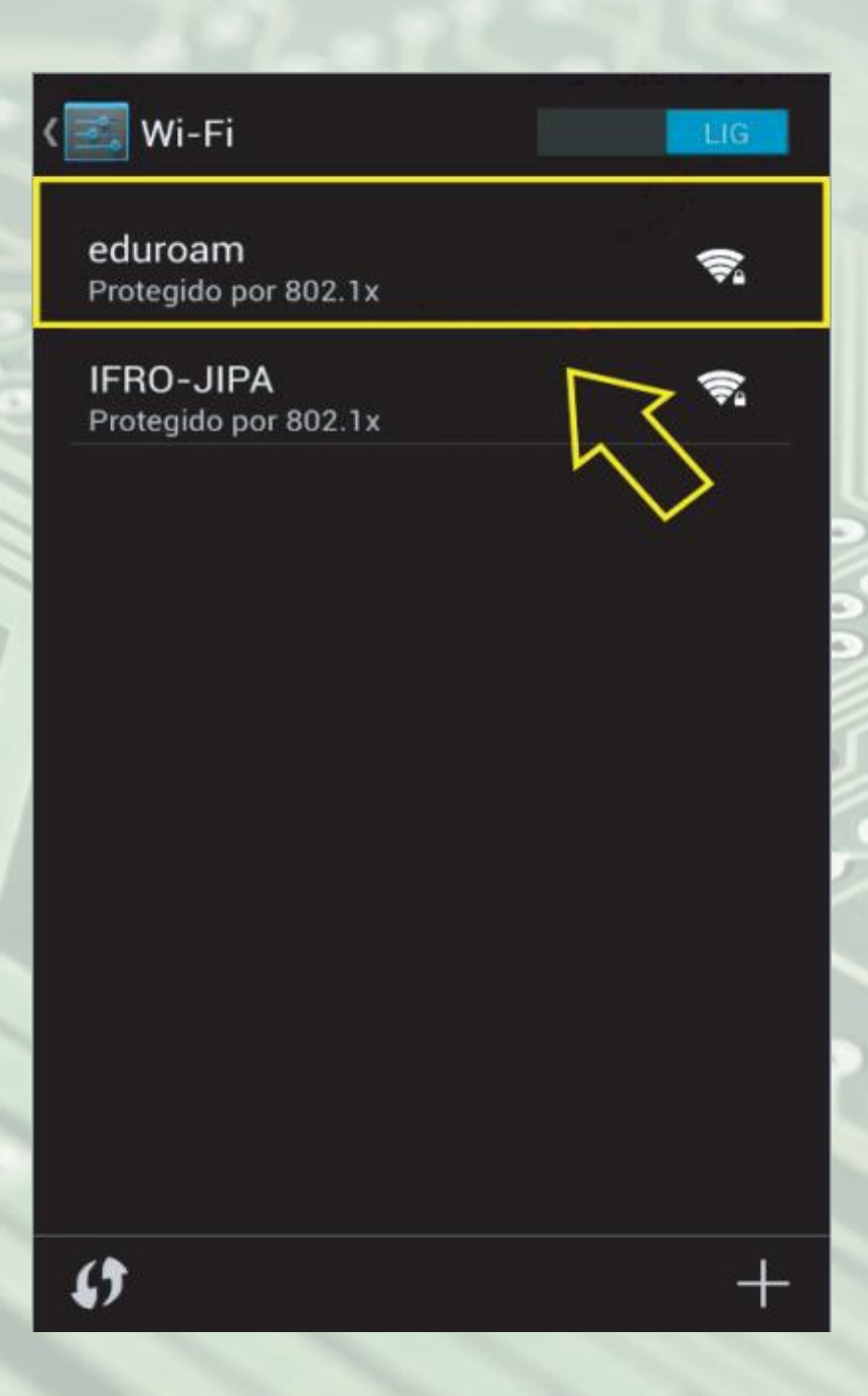

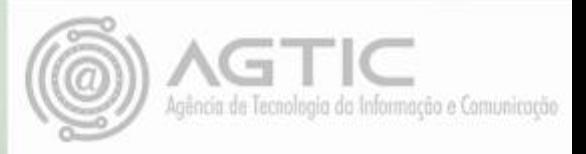

Em **METODO,** escolha "PEAP" e em **AUTENTICAÇÃO DE FASE 2,** escolha "MSCHAPV2"

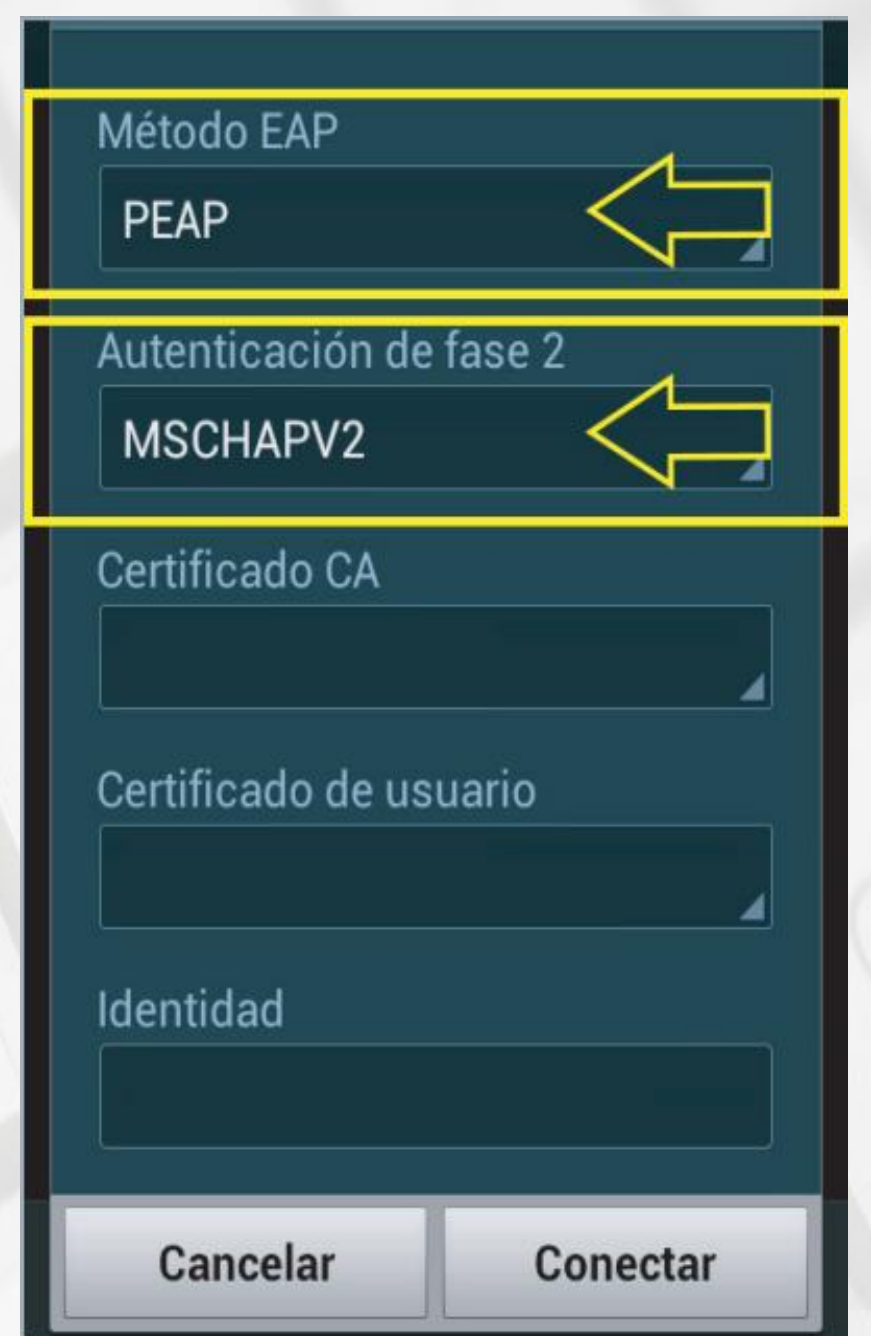

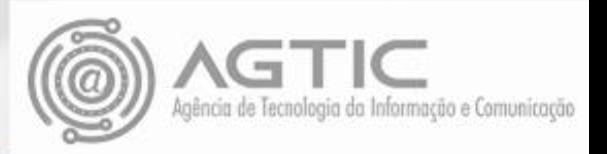

Em **IDENTIDADE**, insira seu e-mail da UFPR ,no campo **SENHA** insira sua senha do e-mail UFPR.

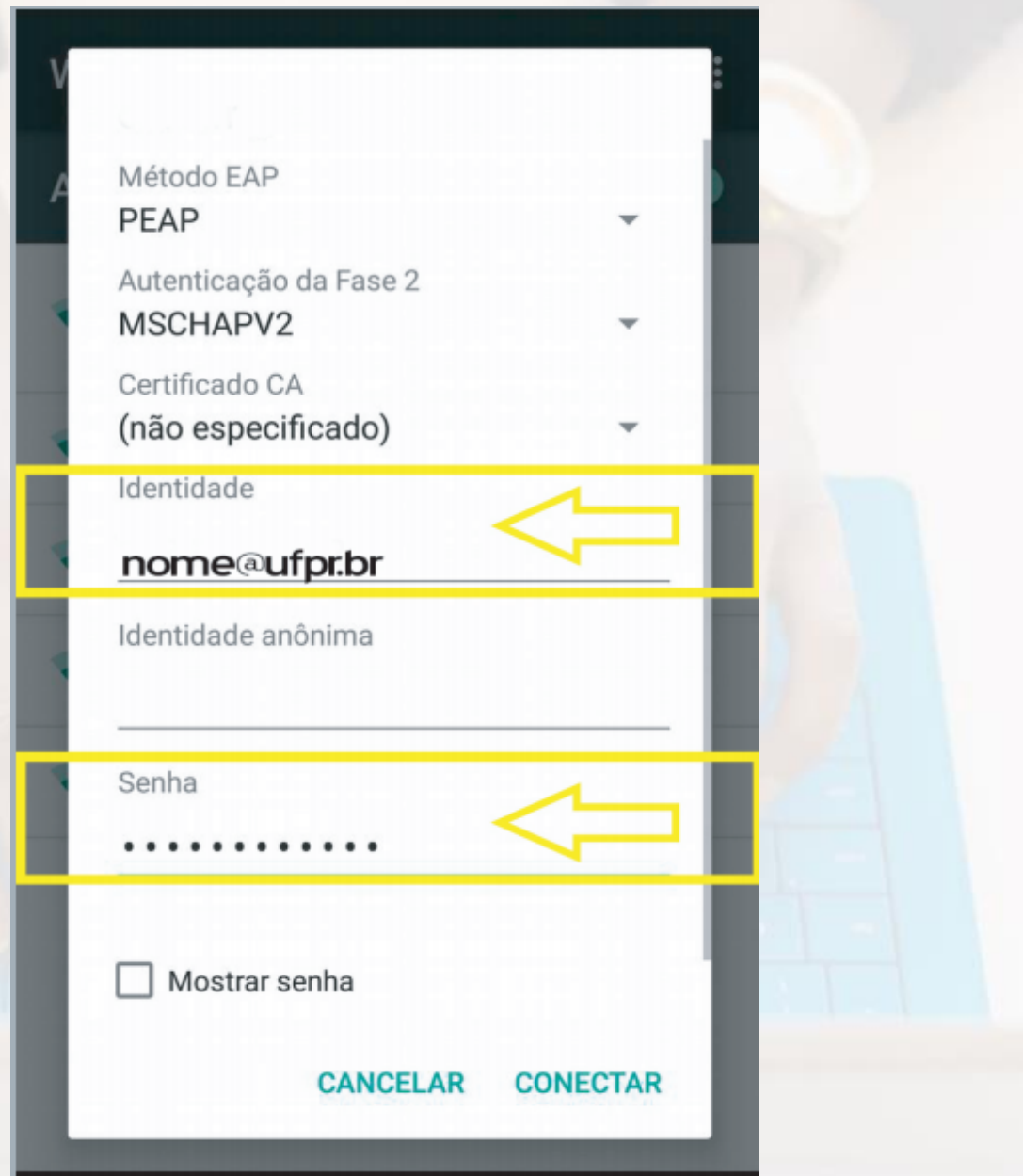

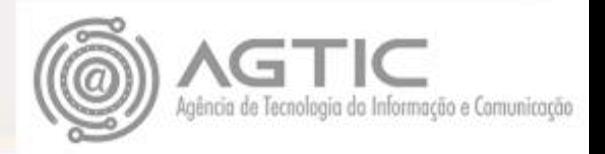

Sua conexão deverá iniciar com sucesso.

**Atenção**: Caso não haja êxito na conexão,  $\mathbf{A}$ volte ao "**PASSO 5",** insira as configurações abaixo e avance normalmente. "**MÉTODO EAP**: TTLS " e "**AUTENTICAÇÃO FASE 2**: PAP"

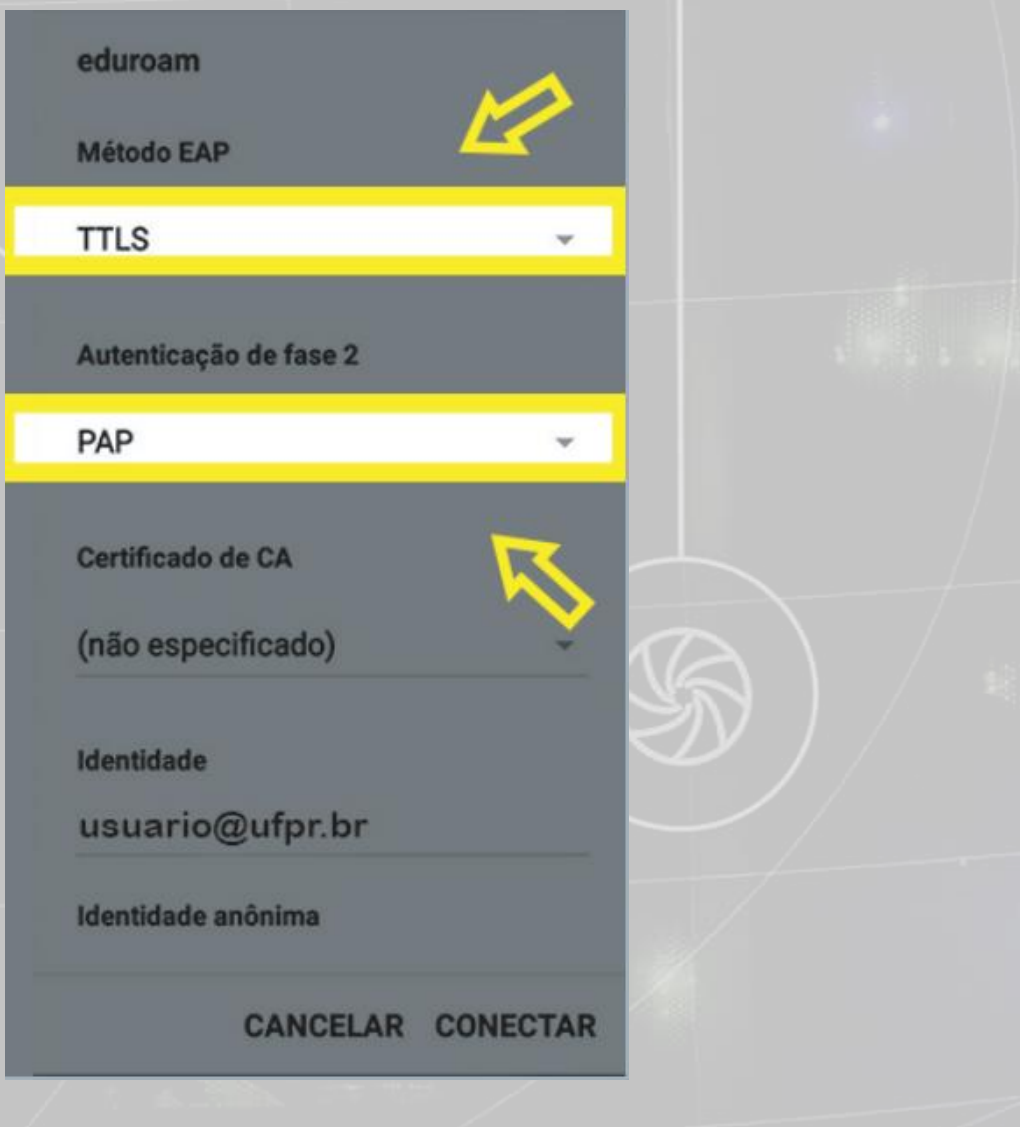

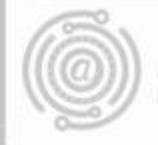

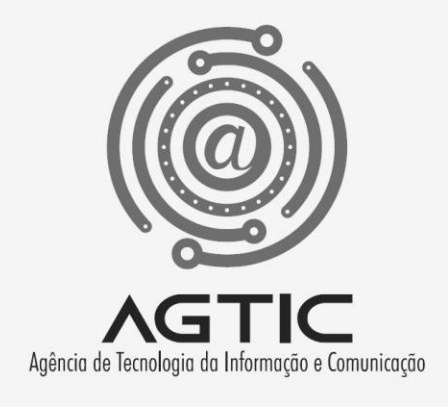

# Dúvidas?

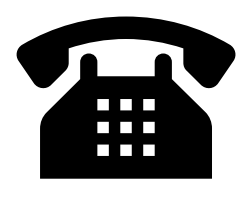

3361-3333

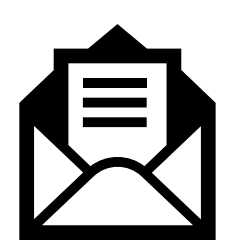

csa.agtic@ufpr.br

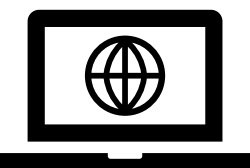

http://www.agtic.ufpr.br/portal